# **QUICK START. v1.23**

 **1.23**

<span id="page-0-0"></span>Eltex SC (Eltex Smart Cloud) , (,, web-..). web- :

- $(, \, , \, )$ ;  $\cdot$  ; ; . \*:  $-1;$  $-$  i5 3,0;  $-8;$ 
	- $-$  1000 ; (/) — 2000 IOPS.

 $\Delta$ 

## Eltex SC

Eltex SC 1.23 Ubuntu 20.04. [Eltex SC](https://docs.eltex-co.ru/pages/viewpage.action?pageId=43649337) (1.22 ) : Eltex SC.

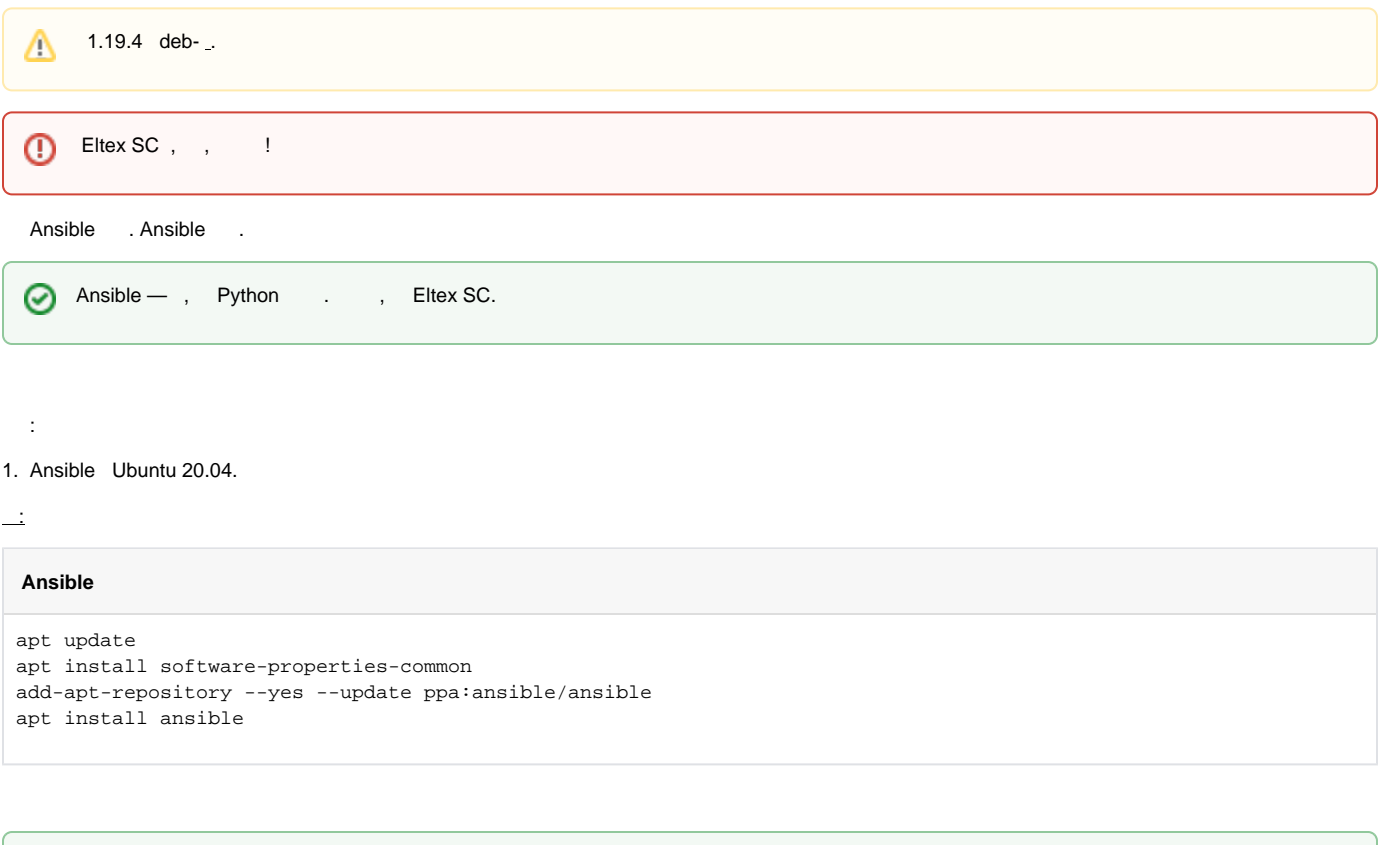

0

Ansible .

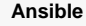

ansible --version

### 3. Ansible .

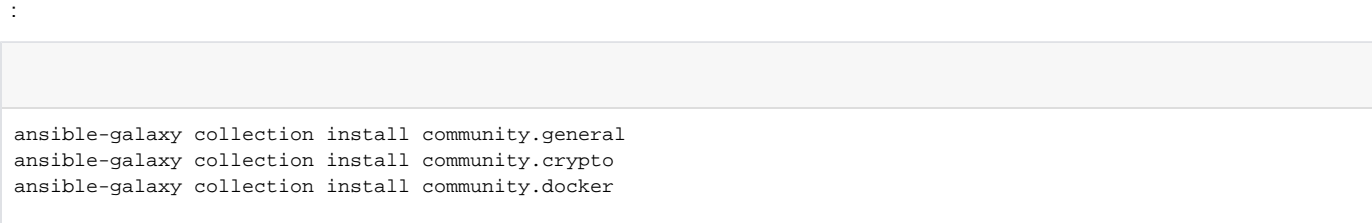

#### 4. .

.

tar.gz, **/etc root**.

 $\overline{\phantom{a}}$ 

tar -C /etc -xvf ansible-iot-1.23.tar.gz

 . (/) Ansible **/etc/ansible-iot-1.23**

5. **/etc/ansible-iot-1.23/inventory**

, **nano**. **root ansible\_sudo\_pass**:

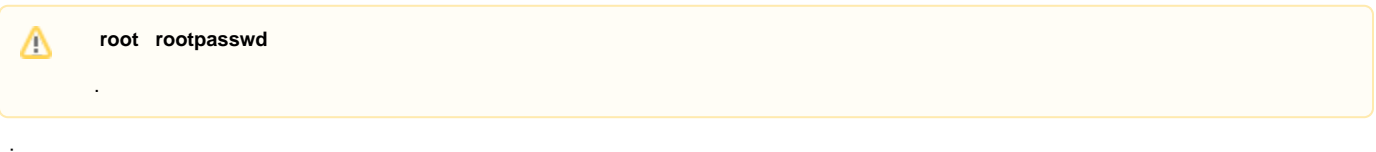

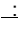

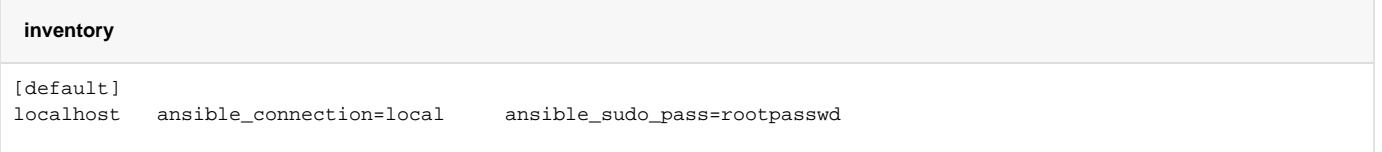

### 6. Eltex SC.

**/etc/ansible-iot-1.23/vars/default.yml** 

, **nano**. **IP- server\_name:** 

#### **vars/default.yml**

server name: my.test.server mongodb\_version: 5 use\_external\_mongodb: false external\_mongodb\_addr: "{{ server\_name }}" external\_mongodb\_port: 27017 web\_http\_port: 80 web\_https\_port: 443 use\_https\_web\_from\_core: true web\_enable\_certbot: false web\_certbot\_email: test@email.com mail\_smtp\_submitter: test@email.com mail\_smtp\_password: password mail\_smtp\_auth: "true" mail\_smtp\_host: email.com mail\_smtp\_port: 587 flussonic\_url: "" flussonic\_api\_key: "" flussonic\_operator\_id: "" flussonic\_admin\_login: "" install\_dir: /storage/iot

, , e-mail. :

- **mail\_smtp\_submitter** e-mail;
- **mail\_smtp\_password** e-mail;
- **mail\_smtp\_auth** smtp ( );
- **mail\_smtp\_host** smtp-;
- **mail\_smtp\_port** smtp- .

7. :

⊘

```
cd /etc/ansible-iot-1.23
ansible-playbook install.yml
```
の

### : **http://[ Eltex SC]**

**server\_name /etc/ansible-iot-1.23/vars/default.yml** 

#### API .

[Eltex SC.](https://docs.eltex-co.ru/pages/viewpage.action?pageId=301203837)

, web e-mail-/sms- : **/etc/ansible-iot-1.23/templates**

**default-for-docker.yml.j2**

**eltex-sc-web.j2**

**notification.properties.j2**

: **/storage/iot/core/var/log/eltex-sc/server.log**

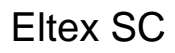

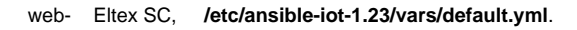

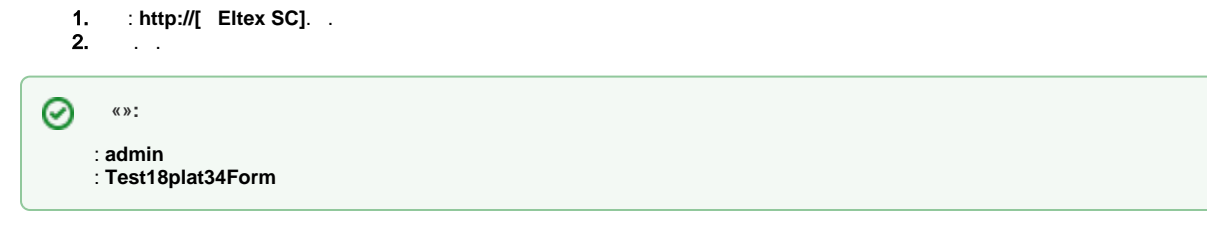

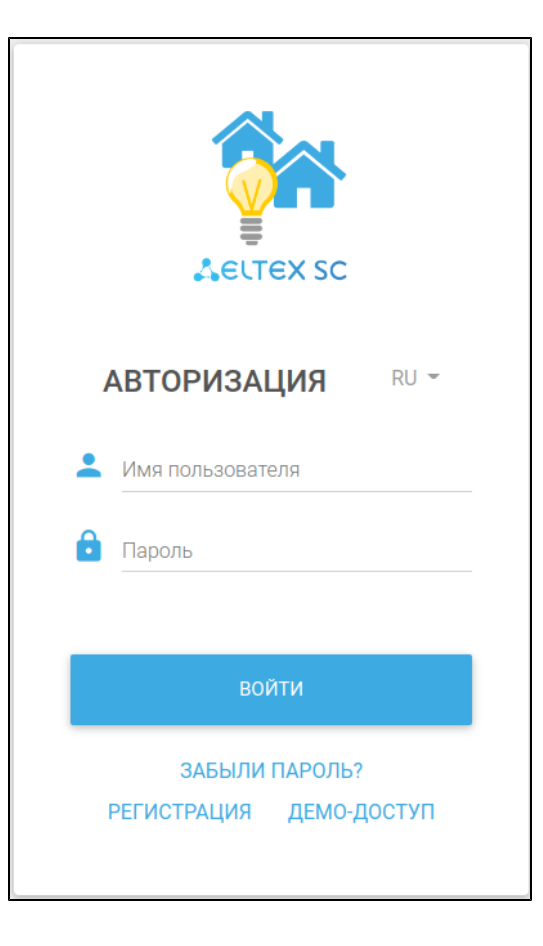

0  $v1.23$  « » Eltex SC